# Практическое задание № 07. Межсетевые экраны. Iptables

Опубликовано 14.11.2023

Дедлайн 28.11.2023

Лабораторная работа посвящена настройке межсетевого экрана в Linux. Для выполнения работы понадобятся две виртуальные машины с Linux.

## 1 Задания

### 1.1 Блокирование определённого хоста по IP-адресу

В общем виде правило для фильтрации трафика по критерию «отправитель» можно создать следующим образом:

iptables -A INPUT -s source\_addr\_or\_name -j {DROP/REJECT} [--reject-with reject\_type]

Здесь в квадратные скобки заключен необязательный параметр.

- 1. составить правила для фильтрации входящего трафика с лабораторных машин с действиями DROP и REJECT
- 2. проверить защищенность машины с помощью утилиты ping и nmap
- 3. при использовании действия REJECT проверить влияние параметра --reject-with на результаты сканирования
- 4. в чем различия при фильтрации трафика целями DROP и REJECT?

Для просмотра текущего списка правил используйте:

iptables -L

Для сброса используйте:

iptables -F

### 1.2 Фильтрация по протоколу

В общем виде правило для фильтрации трафика по критерию «протокол» можно создать следующим образом:

```
iptables -A INPUT -p {tcp/udp/icmp/all} -j {DROP/REJECT} [--reject-with reject_type]
```
- 1. составить правила для фильтрации входящего трафика с лабораторных машин с целями DROP и REJECT по протоколам tcp, udp и icmp
- 2. проверить защищенность с помощью ping и nmap
- 3. при использовании цели REJECT проверить влияние параметра –reject-with на результаты сканирования.
- 4. показать различия при фильтрации трафика целями DROP и REJECT

#### $1.3\,$ Фильтрация по порту назначения

В общем виде правило для фильтрации трафика по критерию "порт назначения" можно создать следующим образом:

```
iptables -A INPUT -p {tcp/udp/all} --dport port -j {DROP/REJECT/ACCEPT} [--reject-with type]
```
- 1. запустить несколько сервисов на машине (ssh, mysql, postgresql, nginx  $\pi$  т.п)
- 2. выбрать какие из сервисов должны быть доступны извне, а какие нет
- 3. составить правила так, чтобы попытка доступа к неразрешенному извне сервису записывалась в лог
- 4. проверить защищенность машины с помощью nmap
- 5. попытки доступа должны быть записаны в /var/log/syslog

### Маскировка машины путем блокирования ICMP-пакетов  $1.4\,$

В общем виде правило для фильтрации трафика по icmp может быть создано следующим образом:

iptables -A INPUT -p icmp -icmp-type type -j {DROP/REJECT} [--reject-with reject\_type]

- 1. составить правила для фильтрации входящего icmp-трафика с лабораторных машин с действиями DROP и REJECT
- 2. для получения возможных аргументов ключа --icmp-type использовать команду iptables -p icmp  $-h$
- 3. при проверке маскировки машины использовать утилиту nmap

#### $1.5\,$ Разрешение только исходящих соединений

Используется, когда нужен доступ в интернет, но входящие соединения, открытые по инициативе внешнего хоста, нежелательны. Такую политику можно реализовать следующим образом:

- 1. поменять политику по умолчанию на блокирование всех пакетов для цепочек INPUT, OUTPUT (команда-P)
- 2. разрешить входящие пакеты, которые относятся к соединению (RELATED, ESTABLISHED использовать модуль conntrack)
- 3. разрешить все исходящие пакеты (цепочка OUTPUT)
- 4. проверить способность подключаться к удаленным компьютерам
- 5. проверить защищенность машины с помощью nmap

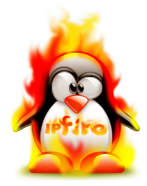